#### **Recap**

#### Missing Data **ETC5510: Introduction to Data Analysis Week 6, part Alaping**

## **Style, file paths, & functions**

Lecturer: *Nicholas Tierney & Stuart Lee* Department of Econometrics and Business Statistics ETC5510.Clayton-x@monash.edu April 2020

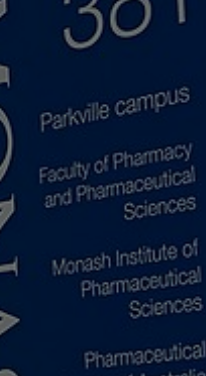

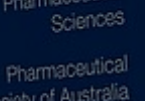

Cossar Hall

#### **Upcoming due dates**

- Midsemester test: Opens after class on the 29th April
- Assignment 2: 13th May (Released this week)
- Practical Exam: 3rd June
- Project: 8th June (See examples of past projects in assessments)

#### **Midsemester test**

- Completed on Moodle as an online MCQ
- Will be available from 29th April 8pm until 1st of May 11.59pm
- Once started you will have 1 hour and 10 minutes to complete
- Based on materials from weeks 1 5

#### **How do I study for midsemester?**

- Take practice midsem available on course site
- Revise lecture slides and draw mental models for core concepts
- Look over the lab exercises
- Look over relevant chapters in R4DS and complete exercises

#### **Practical Exam?**

- A live data analysis
- $\bullet$  ~ 1 Hour to complete

#### **Project?**

- Collect / find your own data
- Clean the data
- Determine interesting questions to answer about the data
- Plan how to execute analysis of the data
- Communicate the idea, data cleaning, and analysis (oral presentation)
- Further details are on the course website

#### **Lecture Overview**

- Organising your own folders
- File paths and Rstudio projects
- (Intro to) Using functions

## **File Paths and organising yourself**

- It's important when you start working on your own machine that you understand *file storage hygiene*.
- It helps prevent unexpected problems and makes you more productive
- You'll spend less time fighting against strange file paths.
- Not sure what a file path is? We will explain that as well!

## **Your Turn**

- 1. What your normal "workflow" is for starting a new project / assessment
- 2. Possible challenges that might arise when maintaining your project / assessment
- 3. What is a file path?

#### **What even is a file path?**

- This all might be a bit confusing if you don't know what a file path is.
- A file path is: "the machine-readable directions to where files on your computer live."
- So, this file path:

/Users/njtierney/rmd4sci-materials/demo-gapminder.Rmd

#### Describes the location of the file "demo-gapminder.Rmd".

#### **What even is a file path**

#### We could visualise this path:

/Users/njtierney/rmd4sci-materials/demo-gapminder.Rmd

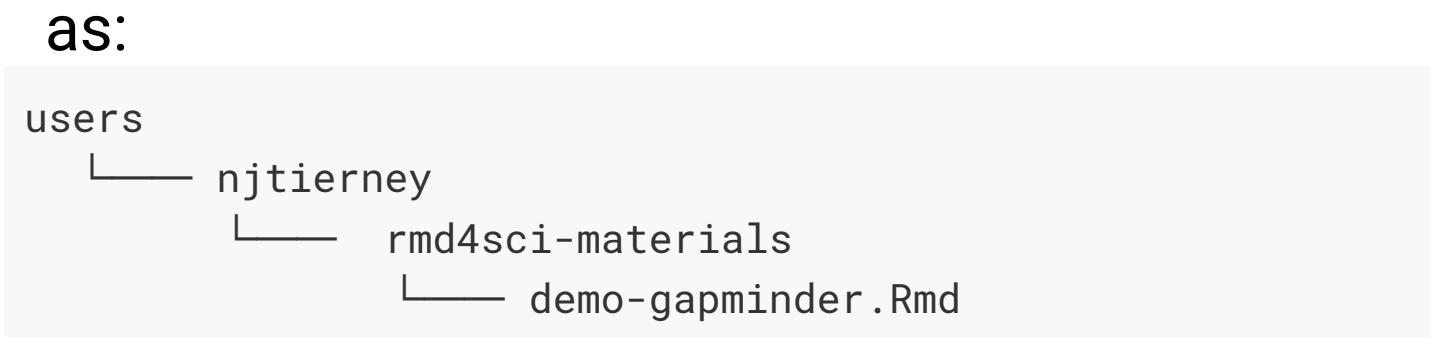

#### **What even is a file path**

• To read in the gapminder.csv file, you might need to write code like this:

gapminder <- read\_csv("/Users/njtierney/Desktop/rmd4sci-materials/data/gapminder.csv

This is a problem, because this is not portable code.

#### **A Mantra: Start a new project - start an RStudio project**

- This section is heavily influenced by Jenny Bryan's great blog post on project based workflows.
- Sometimes this is the first line of an R Script or R markdown file.

setwd("c:/really/long/file/path/to/this/directory)

What do you think the setwd code does?

## **What does setwd() do?**

- "set my working directory to this specific working directory".
- It means that you can read in data and other things like this:

data <- read\_csv("data/mydata.csv")

• Instead of

data <- read\_csv("c:/really/long/file/path/to/this/directory/data/mydata.csv")

## **Using setwd()**

- This has the effect of making the file paths work in your file
- This is a problem because, among other things, using setwd():
	- Has 0% chance of working on someone else's machine (**this includes you in >6 months**)
	- Your file is not self-contained and portable. (Think: "What if this *folder moved to /Downloads, or onto another machine?"*)
- To get this to work, you need to hand edit the file path to your machine.
- This is painful. And when you do this all the time, it gets old, fast.

If you have an RStudio project file inside the rmd4sci-materials folder, you can instead write the following:

gapminder <- read\_csv("data/gapminder.csv")

# **Your Turn: Think about this before discussion**

- (1-2 minutes) What folders are above the health.csv file in the following given file path?
	- "/Users/miles/etc5510/week1/data/health.csv"
- and the result of using the below code in demo-gapminder. Rmd, then using the code, and then moving this to another location, say inside your C drive?

setwd("Downloads/etc5510/week1/week1.Rmd)

#### **Is there an answer to the madness?**

- This file path situation is a real pain.
- Is there an answer to the madness?

The answer is yes!

I highly recommend when you start on a new idea, new research project, paper. Anything that is new. It should start its life as an **rstudio project**.

### **Rstudio projects**

An rstudio project helps keep related work together in the same place. Amongst other things, they:

- Keep all your files together
- Set the working directory to the project directory
- Starts a new session of R
- Restore previously edited files into the editor tabs
- Restore other rstudio settings
- Allow for multiple R projects open at the same time.

#### **Rstudio projects**

This helps keep you sane, because:

- Your projects are each independent.
- You can work on different projects at the same time.
- Objects and functions you create and run from project idea won't impact one another.
- You can refer to your data and other projects in a consistent way. And finally, the big one

**RStudio projects help resolve file path problems**, because they automatically set the working directory to the location of the rstudio project.

### **The "here" package**

- RStudio projects help resolve file path problems
- In some cases you might have many folders in your r project. To help navigate them appropriately, you can use the here package to provide the full path directory, in a compact way.

here::here("data")

#### returns

[1] "/Users/njtierney/Desktop/rmd4sci-materials/data"

#### **The here package**

here::here("data", "gapminder.csv")

#### returns

[1] "/Users/njtierney/Desktop/rmd4sci-materials/data/gapminder.csv"

You can read the above here code as:

*In the folder data, there is a file called gapminder.csv, can you please give me the full path to that file?*

### **The here package**

This is really handy for a few reasons:

- 1. It makes things *completely* portable
- 2. Rmarkdown documents have a special way of looking for files, this helps eliminate file path pain.
- 3. If you decide to not use RStudio projects, you have code that will work on *any machine*

## **Remember**

*If the first line of your R script is*

setwd("C:\Users\jenny\path\that\only\I\have")

*I will come into your office and SET YOUR COMPUTER ON FIRE .*

-- Jenny Bryan

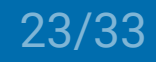

#### **Aside: How to create an RStudio project**

• Go to [section 5.12 of rmarkdown for scientists](https://rmd4sci.njtierney.com/workflow.html#aside-creating-an-rstudio-project)

#### **Summary of le paths and rstudio projects**

In this lesson we've:

- Learnt what file paths are
- How to setup an rstudio project
- How to construct full file paths with the here package

# **Recommendations on how to le structure in ETC5510**

#### **File structures for class**

#### Approach 1: Folder per week

```
/Users/njtierney/etc5510/week_1/
```
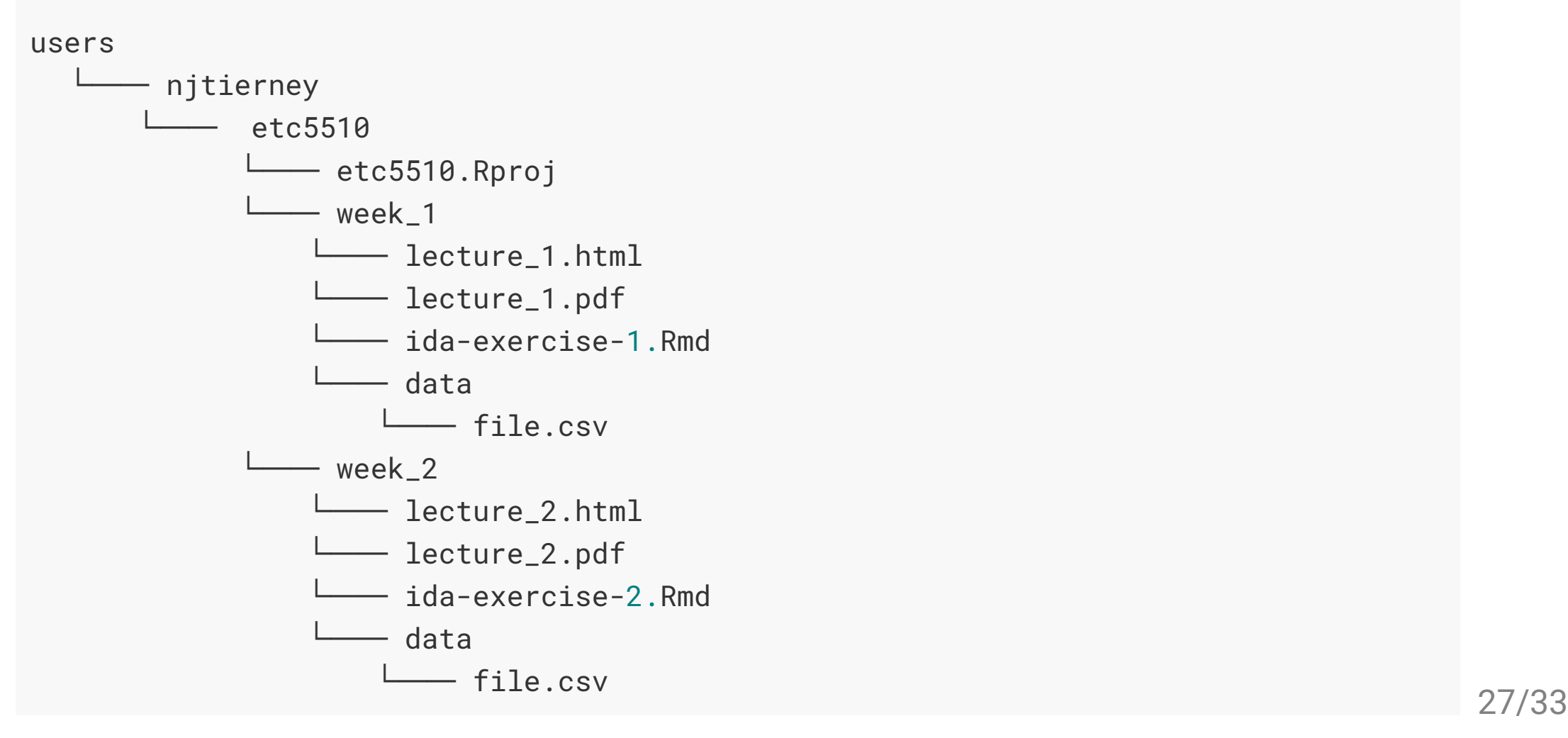

#### **File structures for class**

#### Approach 2: flater structure

```
/Users/njtierney/etc5510/
```
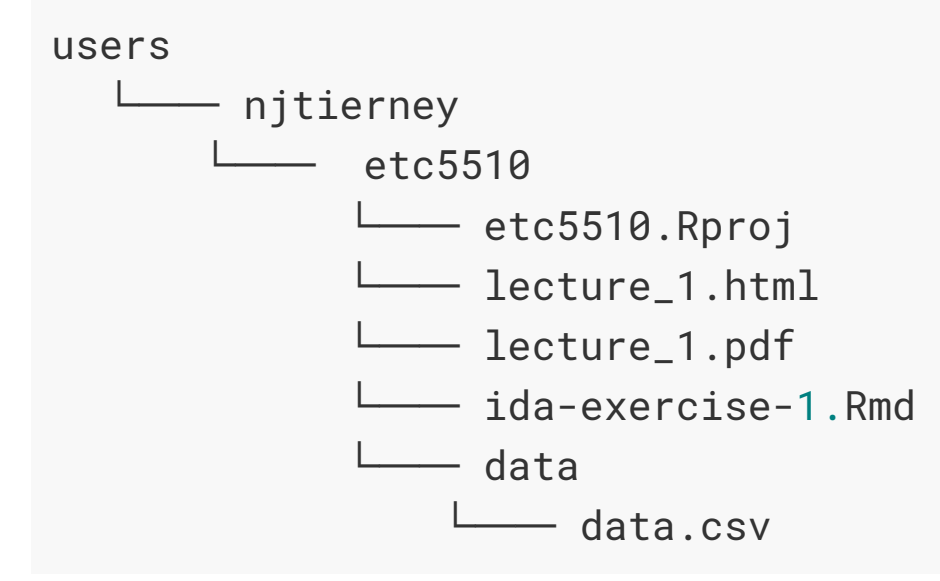

# **Remember: There is no one true** "correct" file **format**

It's just important to have a system

#### **Motivating Functions**

#### **Do you see any problems with this code?**

```
st_episode <- st %>%
   html_nodes(".np_right_arrow .bp_sub_heading") %>%
   html_text() %>%
   str_replace(" episodes", "") %>%
   as.numeric()
got_episode <- got %>%
   html_nodes(".np_right_arrow .bp_sub_heading") %>%
   html_text() %>%
   str_replace(" episodes", "") %>%
   as.numeric()
twd_episode <- got %>%
   html_nodes(".np_right_arrow .bp_sub_heading") %>%
   html_text() %>%
   str_replace(" episodes", "") %>%
   as.numeric()
```
#### **Next Lecture: Why functions?**

- Automate common tasks in a power powerful and general way than copy-and-pasting:
	- You can give a function an evocative name that makes your code easier to understand.
	- As requirements change, you only need to update code in one place, instead of many.
	- You eliminate the chance of making incidental mistakes when you copy and paste (i.e. updating a variable name in one place, but not in another).
- Down the line: Improve your reach as a data scientist by writing functions (and packages!) that others use

#### **Take the lab quiz!**